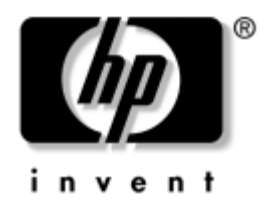

# **Príručka obslužného programu Computer Setup (F10)**

Biznisové stolné počítače

Katalógové číslo dokumentu: 361206-232

#### **September 2004**

Táto príručka obsahuje pokyny pre používanie programu Computer Setup. Tento nástroj sa používa na zmenu konfigurácie a úpravu predvolených nastavení počítača pri inštalácii nového hardvéru a na účely údržby.

© Copyright 2004 Hewlett-Packard Development Company, L.P. Informácie v tomto dokumente sa môžu zmeniť bez predchádzajúceho upozornenia.

Microsoft a Windows sú ochrannými známkami spoločnosti Microsoft Corporation v USA a ďalších krajinách.

Jediné záruky vzťahujúce sa na produkty a služby spoločnosti HP sú uvedené v prehláseniach o výslovnej záruke, ktoré sa dodávajú spolu s produktmi a službami. Žiadne informácie v tejto príručke nemožno považovať za dodatočnú záruku. Spoločnosť HP nie je zodpovedná za technické alebo redakčné chyby či vynechaný text v tejto príručke.

Tento dokument obsahuje informácie, na ktoré sa vzťahujú autorské práva. Žiadna časť tohto dokumentu sa nesmie kopírovať, reprodukovať alebo prekladať do iného jazyka bez predchádzajúceho písomného súhlasu spoločnosti Hewlett-Packard Company.

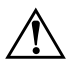

Å **VÝSTRAHA:** Takto zvýraznený text obsahuje pokyny, ktorých nedodržanie môže mať za následok ujmu na zdraví alebo smrť.

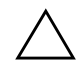

Ä **UPOZORNENIE:** Takto zvýraznený text obsahuje pokyny, ktorých nedodržanie môže mať za následok poškodenie zariadení alebo stratu informácií.

#### **Príručka obslužného programu Computer Setup (F10)**

Biznisové stolné počítače

Druhé vydanie (September 2004)

Prvé vydanie (Máj 2004)

Katalógové číslo dokumentu: 361206-232

# **Obsah**

## **[Obslužný program Computer Setup \(F10\)](#page-4-0)**

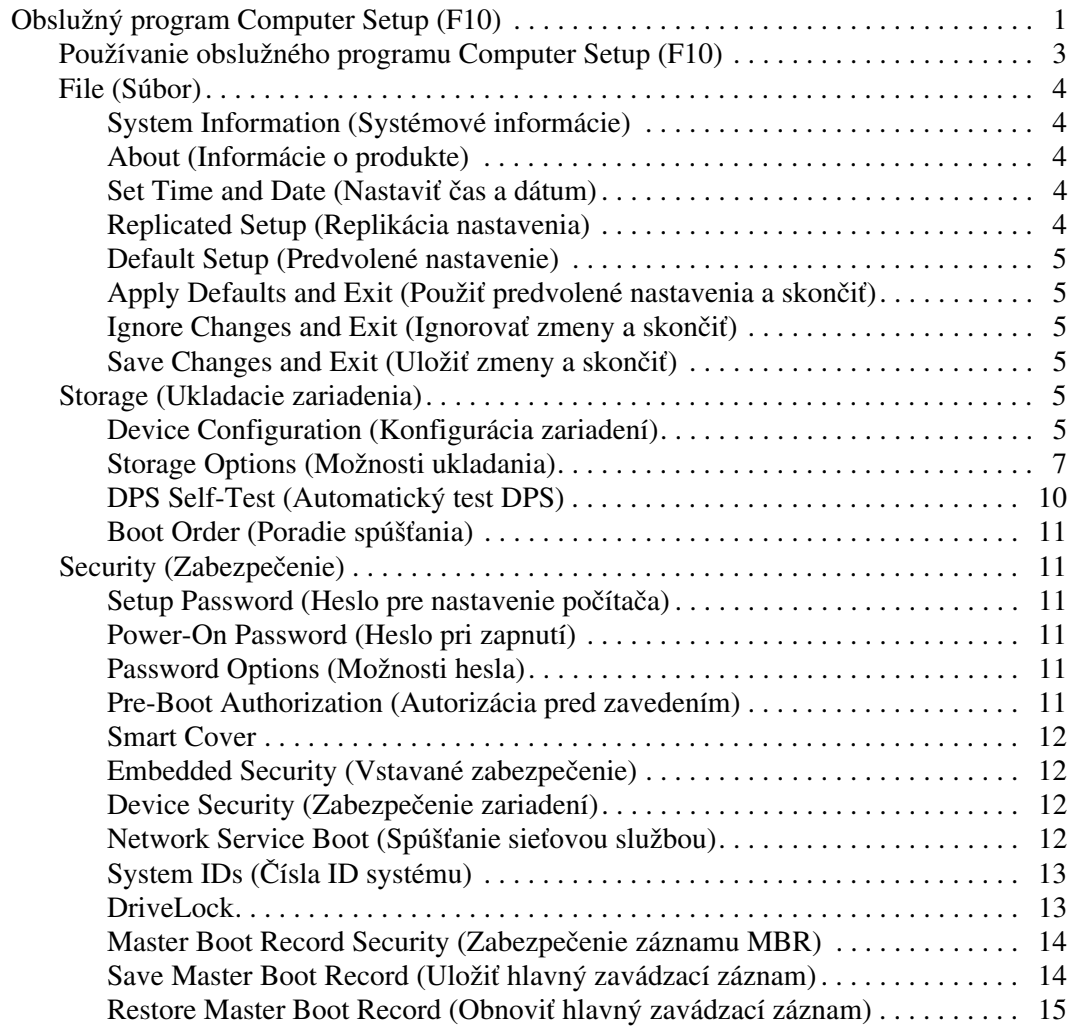

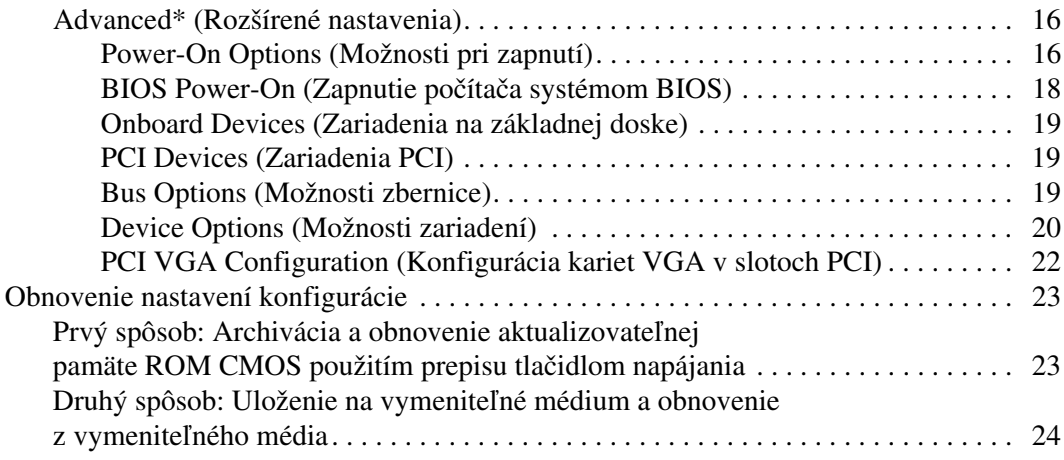

# <span id="page-4-0"></span>**Obslužný program Computer Setup (F10)**

## <span id="page-4-1"></span>**Obslužný program Computer Setup (F10)**

Obslužný program Computer Setup (F10) umožňuje vykonávať nasledovné činnosti:

- Zmeniť výrobcom predvolené nastavenia.
- Nastaviť systémový dátum a čas.
- Nastaviť, zobraziť, zmeniť alebo overiť konfiguráciu systému, vrátane nastavení pre procesor, grafiku, pamäť, zvuk, ukladanie údajov, komunikáciu a vstupné zariadenia.
- Upravte poradie zavedenia zo zavádzacích zariadení, ako sú napríklad jednotky pevných diskov, disketové jednotky, optické jednotky alebo zariadenia pamäťových médií USB.
- Zapnúť režim Quick Boot (Rýchle spustenie), ktorý je rýchlejší ako režim Full Boot (Úplné spustenie), ale nespúšťa všetky diagnostické testy, ktoré sa spúšťajú pri úplnom spustení. Systém môžete nastaviť tak, aby sa:
	- ❏ vždy spúšťal v režime Quick Boot (Rýchle spustenie – predvolené nastavenie),
	- ❏ pravidelne spúšťal v režime Full Boot (Úplné spustenie – raz za 1 až 30 dní), alebo
	- ❏ vždy spúšťal v režime Full Boot (Úplné spustenie).
- Zapnúť alebo vypnúť hlásenia počas testu POST a zmeniť tak stav ich zobrazovania. Ak vypnete zobrazovanie hlásení počas testu POST, väčšina hlásení testu POST sa nezobrazí (napríklad hlásenia o veľkosti pamäte, o názve produktu a iné textové hlásenia netýkajúce sa chýb). Ak sa počas testu POST vyskytne chyba, hlásenie o chybe sa zobrazí bez ohľadu na vybraný režim. Ak chcete počas testu POST manuálne zapnúť zobrazovanie hlásení, stlačte ľubovoľný kláves (okrem klávesov **F1** až **F12**).
- Nastaviť označenie vlastníctva, čo je text, ktorý sa zobrazí pri každom zapnutí alebo reštartovaní systému.
- Zadať označenie prostriedku alebo identifikačné číslo vlastníctva priradené tomuto počítaču spoločnosťou.
- Zapnúť zobrazenie výzvy na zadanie hesla pri zapnutí počas reštartovania systému (teplý štart), ako aj počas zapnutia počítača.
- Nastaviť heslo pre nastavenie počítača, ktoré riadi prístup k obslužnému programu Computer Setup (F10) a nastaveniam popísaným v tejto časti.
- Zabezpečiť integrované vstupno-výstupné funkcie, vrátane sériových portov, portov USB alebo paralelných portov, zvuku alebo zabudovanej sieťovej karty, aby sa nedali použiť, kým to nepovolíte.
- Zapnúť alebo vypnúť funkciu zabezpečenia záznamu Master Boot Record (hlavný zavádzací záznam).
- Zapnúť alebo vypnúť možnosť spustenia systému z vymeniteľných médií.
- Zapnúť alebo vypnúť možnosť zápisu na staršie tipy diskiet (ak je podporovaná hardvérom).
- Vyriešiť chyby konfigurácie systému, ktoré boli počas testu POST rozpoznané, ale neboli automaticky opravené.
- Replikovať nastavenie systému uložením informácií o konfigurácii systému na disketu a obnovením na jednom alebo viacerých počítačoch.
- Spustiť testy na určenom pevnom disku ATA (ak sú jednotkou podporované).
- Zapnúť alebo vypnúť funkciu zabezpečenia DriveLock (ak je jednotkou multifunkčnej pozície podporovaná).

## <span id="page-6-0"></span>**Používanie obslužného programu Computer Setup (F10)**

Prístup k programu Computer Setup možno získať len pri zapnutí alebo reštartovaní počítača. Ak chcete získať prístup k ponuke obslužného programu Computer Setup, vykonajte nasledovné kroky:

- 1. Zapnite alebo reštartujte počítač. Ak pracujete v systéme Microsoft Windows, kliknite na ponuku **Start (Štart)** > **Shut Down (Vypnúť)** > **Restart (Reštartovať)**.
- 2. Ihneď po zapnutí počítača stlačte a podržte kláves **F10**, až kým sa nespustí program Computer Setup. V prípade potreby stlačením klávesu **Enter** vynechajte úvodnú obrazovku.

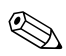

✎ Ak kláves **F10** nestlačíte v požadovanom čase, počítač budete musieť reštartovať a znova stlačiť a podržať kláves **F10** pre získanie prístupu k obslužnému programu.

Ak používate klávesnicu PS/2, môže sa zobraziť hlásenie o chybe klávesnice – ignorujte ho.

- 3. Zo zoznamu vyberte požadovaný jazyk a stlačte kláves **Enter**.
- 4. V ponuke obslužného programu Computer Setup sa zobrazí päť položiek: File (Súbor), Storage (Pamäť), Security (Zabezpečenie), Power (Napájanie) a Advanced (Spresnenie).
- 5. Pomocou klávesov so šípkami (vľavo a vpravo) vyberte príslušnú položku. Pomocou klávesov so šípkami (nahor a nadol) vyberte požadovanú možnosť a stlačte kláves **Enter**. Ak sa chcete vrátiť do ponuky programu Computer Setup, stlačte kláves **Esc**.
- 6. Ak chcete priradiť a uložiť zmeny, použite cestu **File (Súbor)** > **Save Changes and Exit (Uložiť zmeny a skončiť)**.
	- ❏ Ak ste vykonali zmeny, ktoré nechcete použiť, vyberte položku **Ignore Changes and Exit (Ignorovať zmeny a skončiť)**.
	- ❏ Ak chcete obnoviť nastavenia definované výrobcom, vyberte položku **Set Defaults and Exit (Nastaviť predvolené hodnoty a skončiť)**. Tým sa obnovia pôvodné, výrobcom predvolené nastavenia systému.

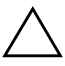

**UPOZORNENIE:** Počas ukladania zmien v programe F10 Computer Setup do pamäte ROM NEVYPINAJTE počítač, pretože pamäť CMOS by sa mohla poškodi+. Vypnutie počítača je bezpečné až po ukončení programu F10 Setup.

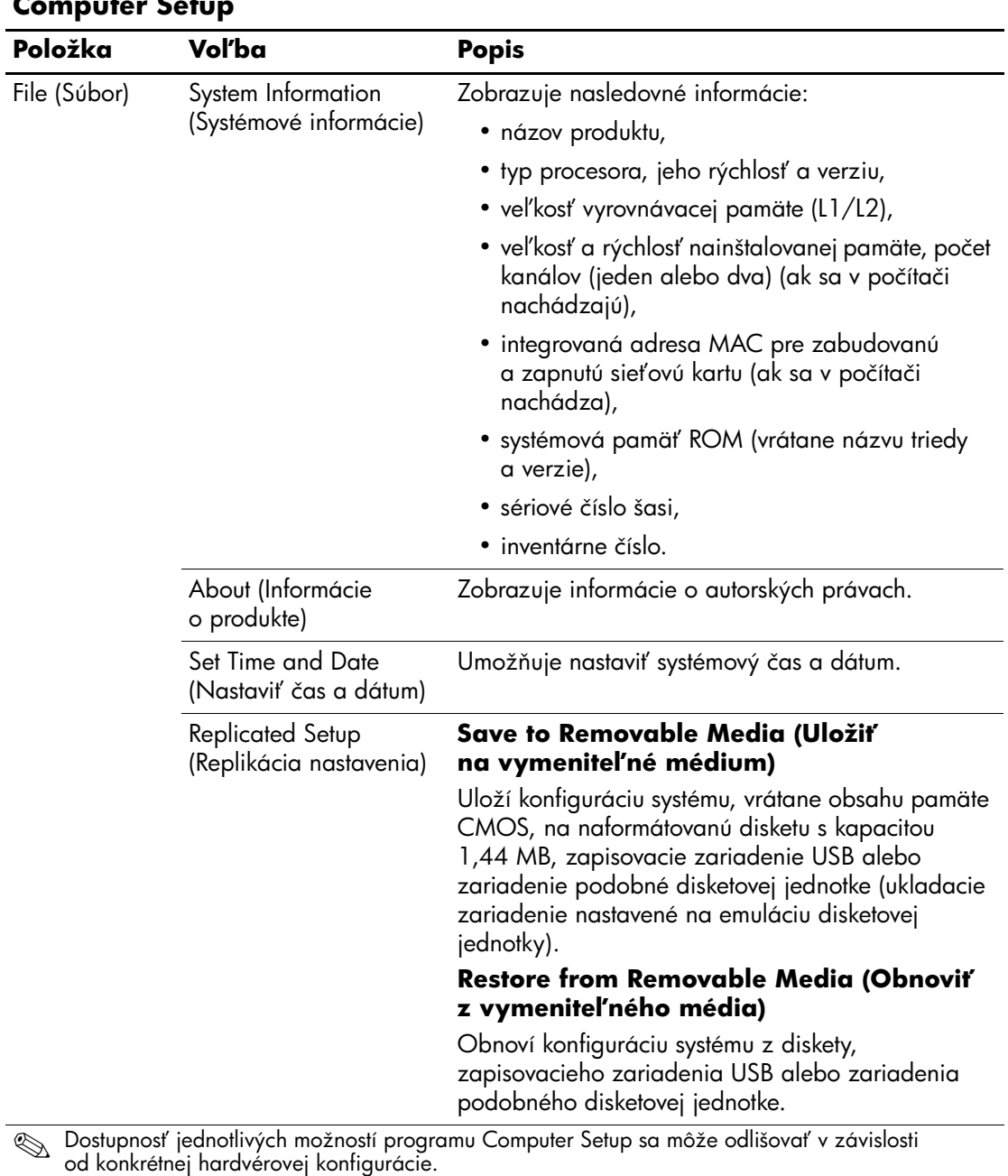

#### **Computer Setup**

<span id="page-7-1"></span><span id="page-7-0"></span>*4 www.hp.com Príručka k programu Computer Setup (F10)*

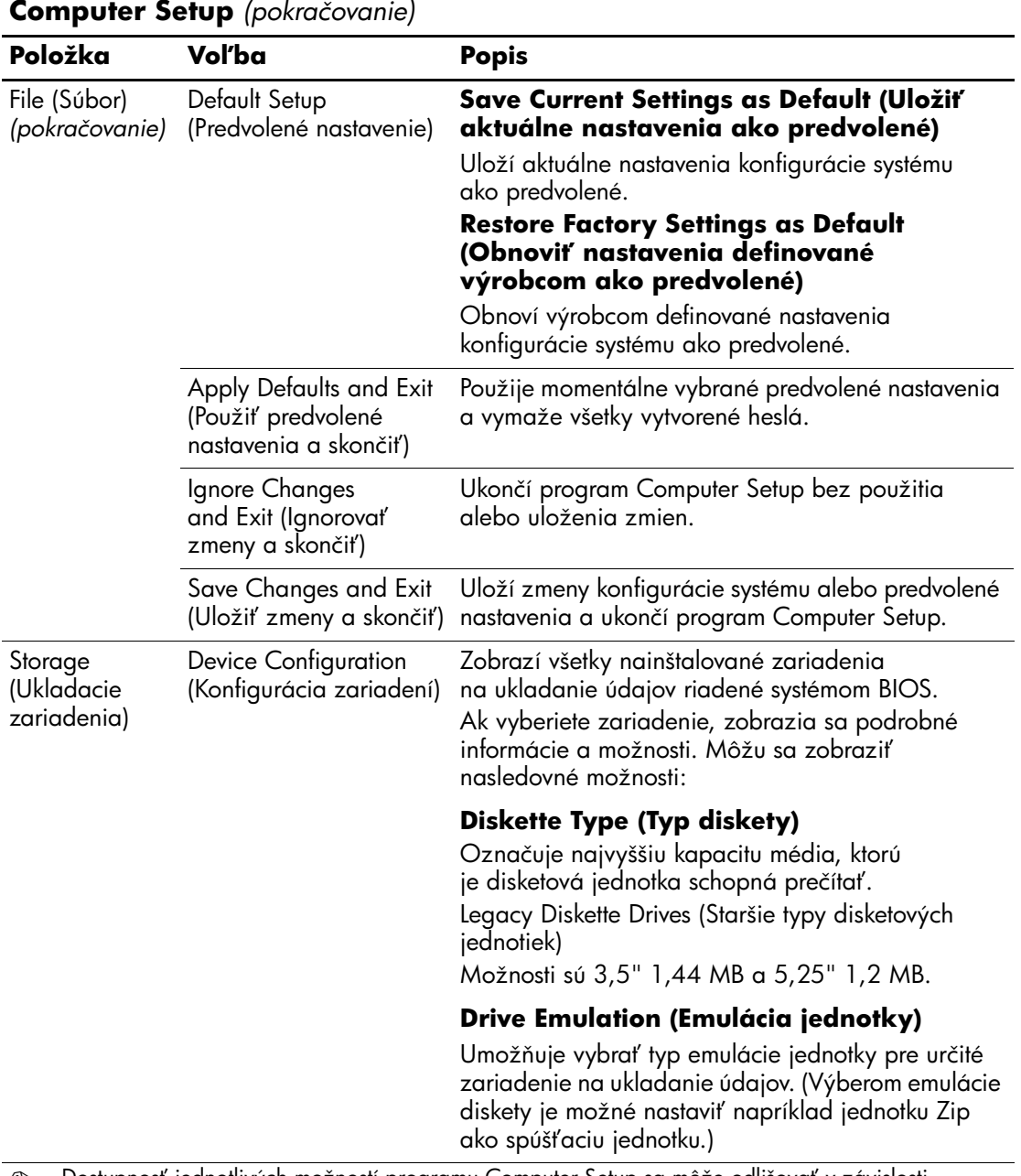

**Computer Setup** *(pokračovanie)*

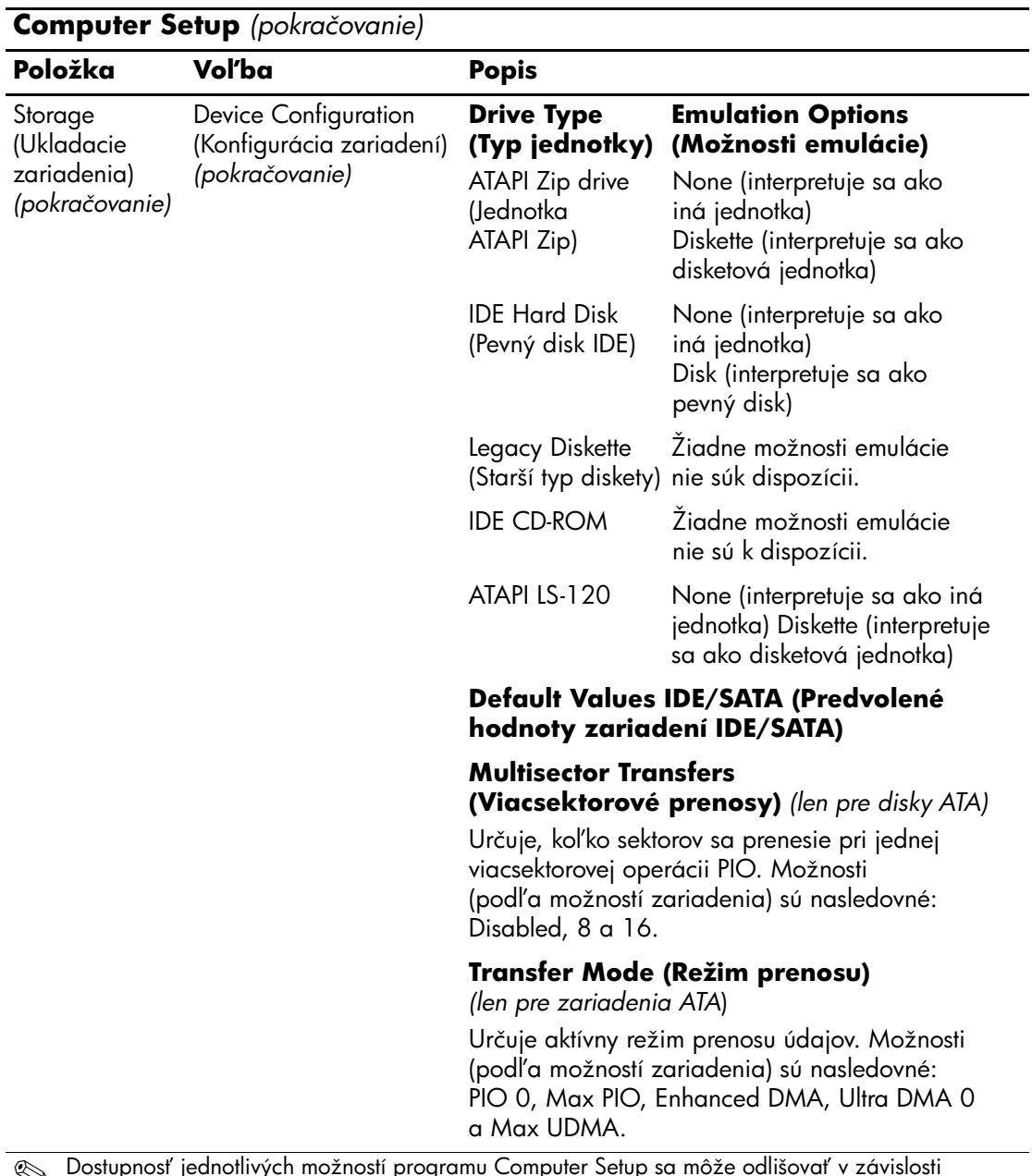

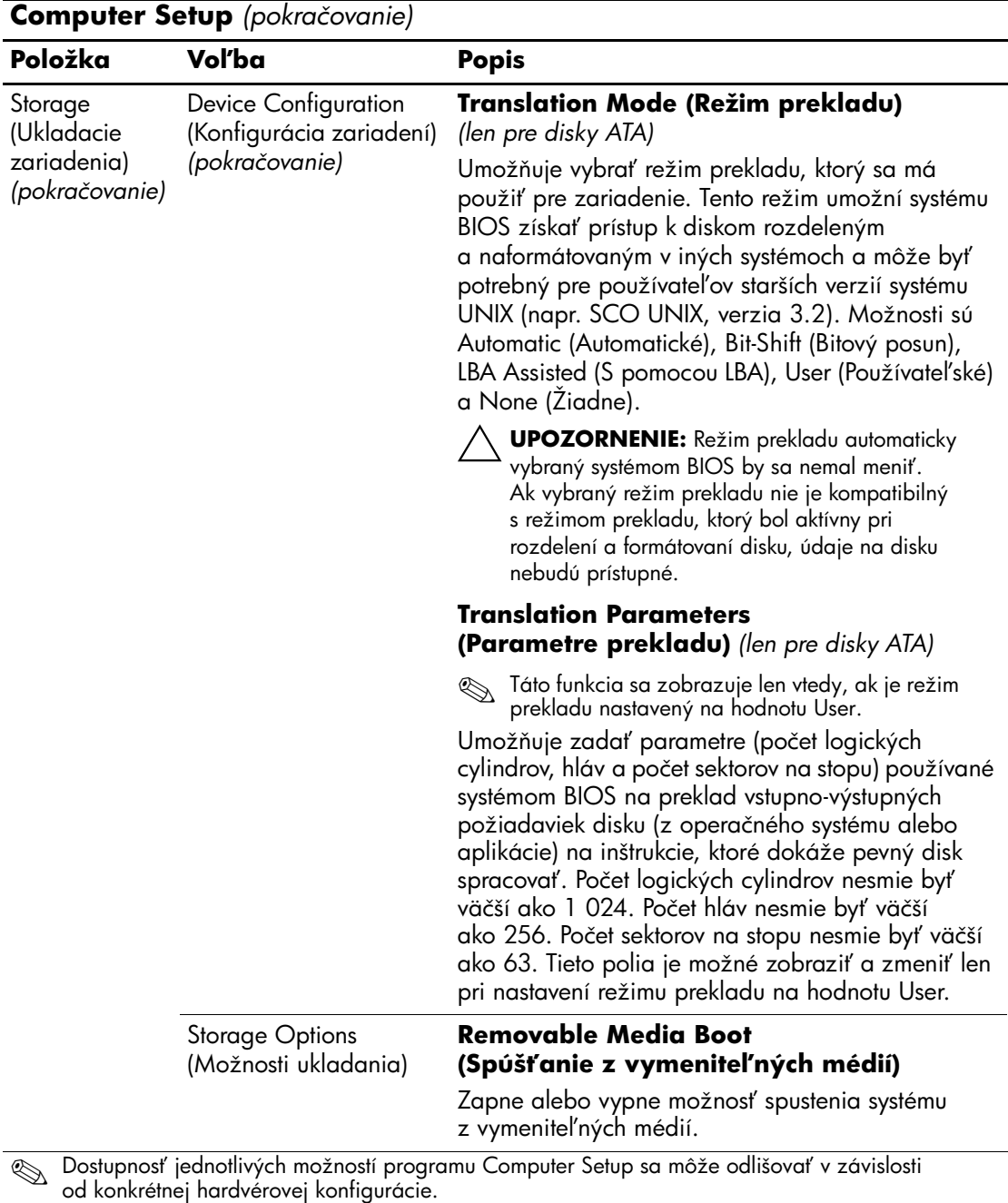

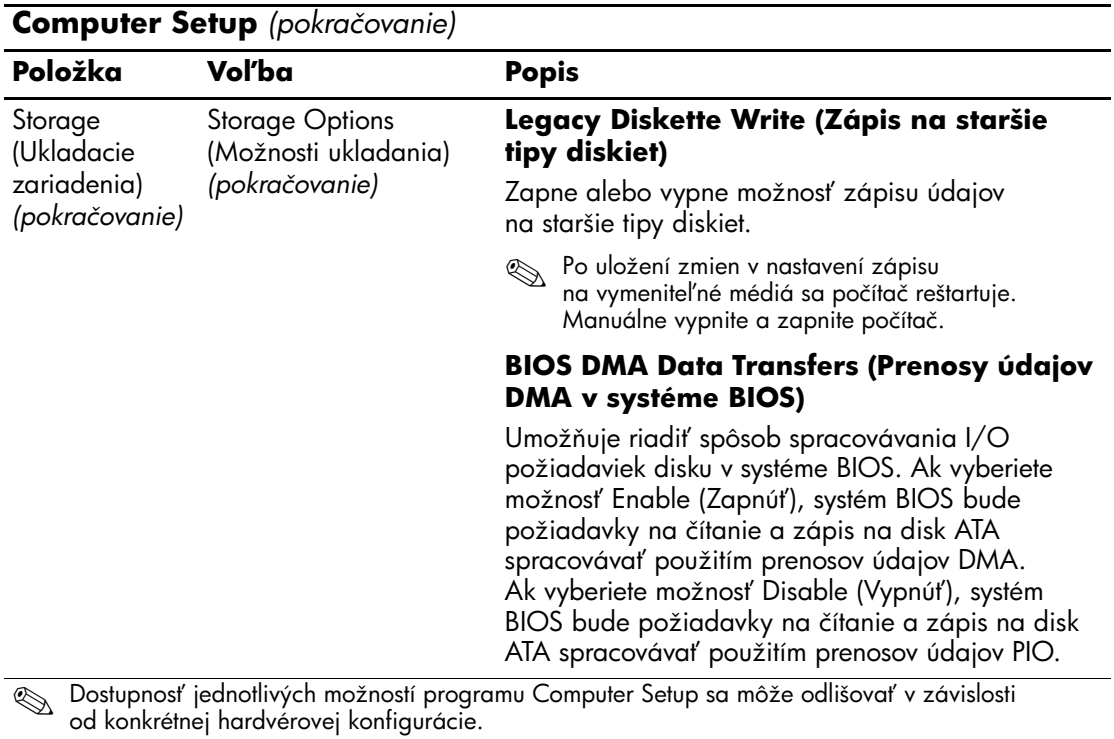

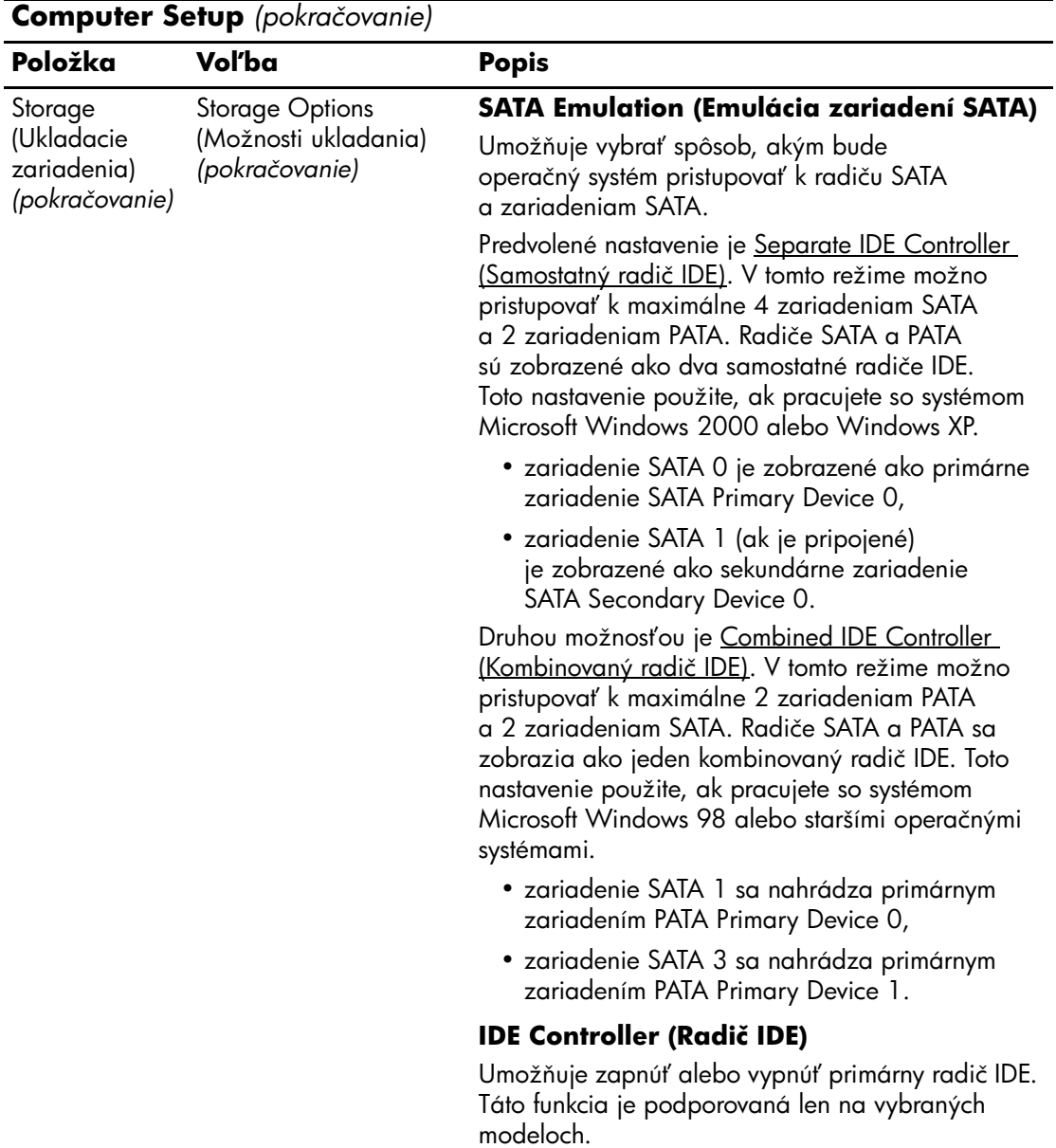

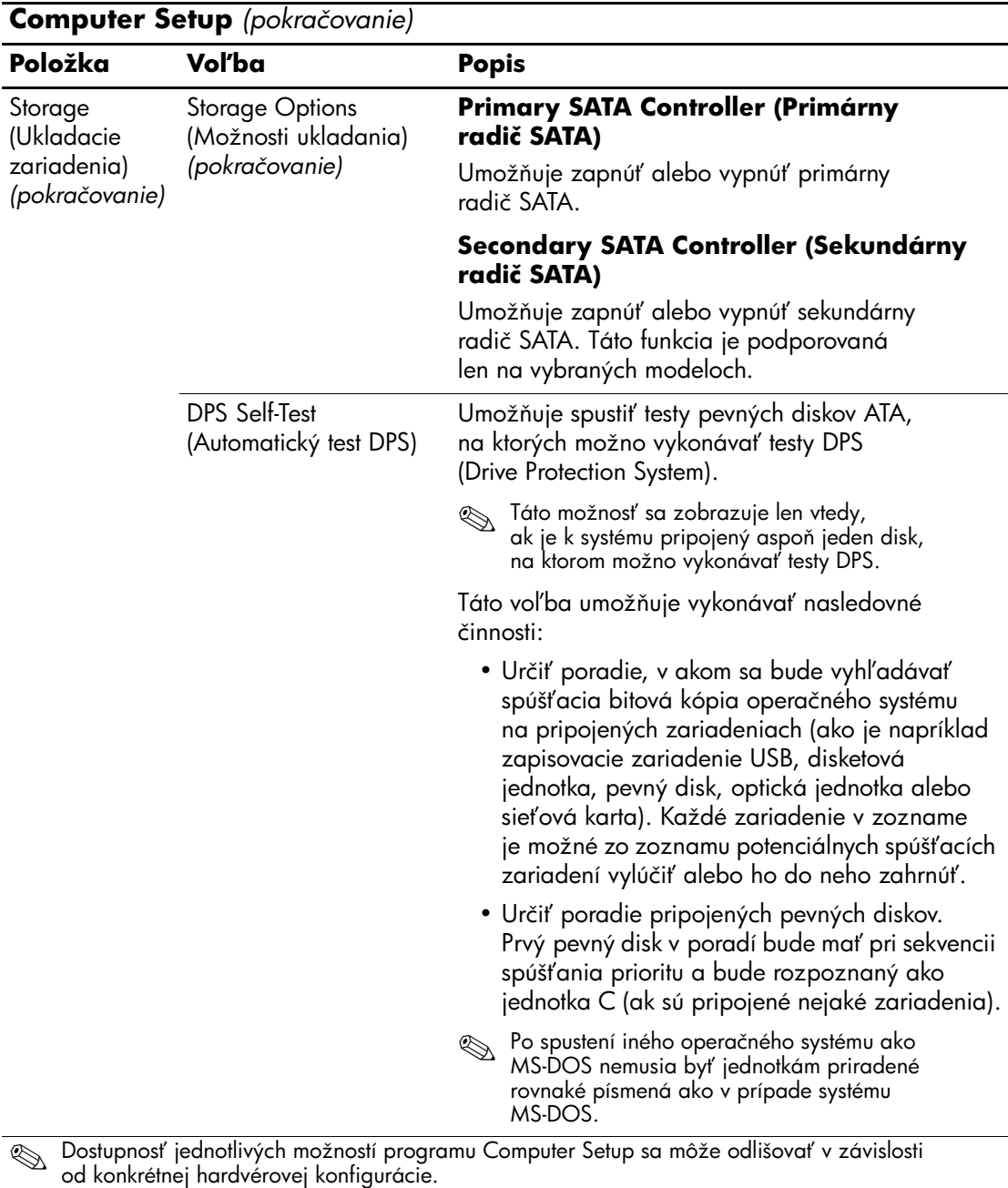

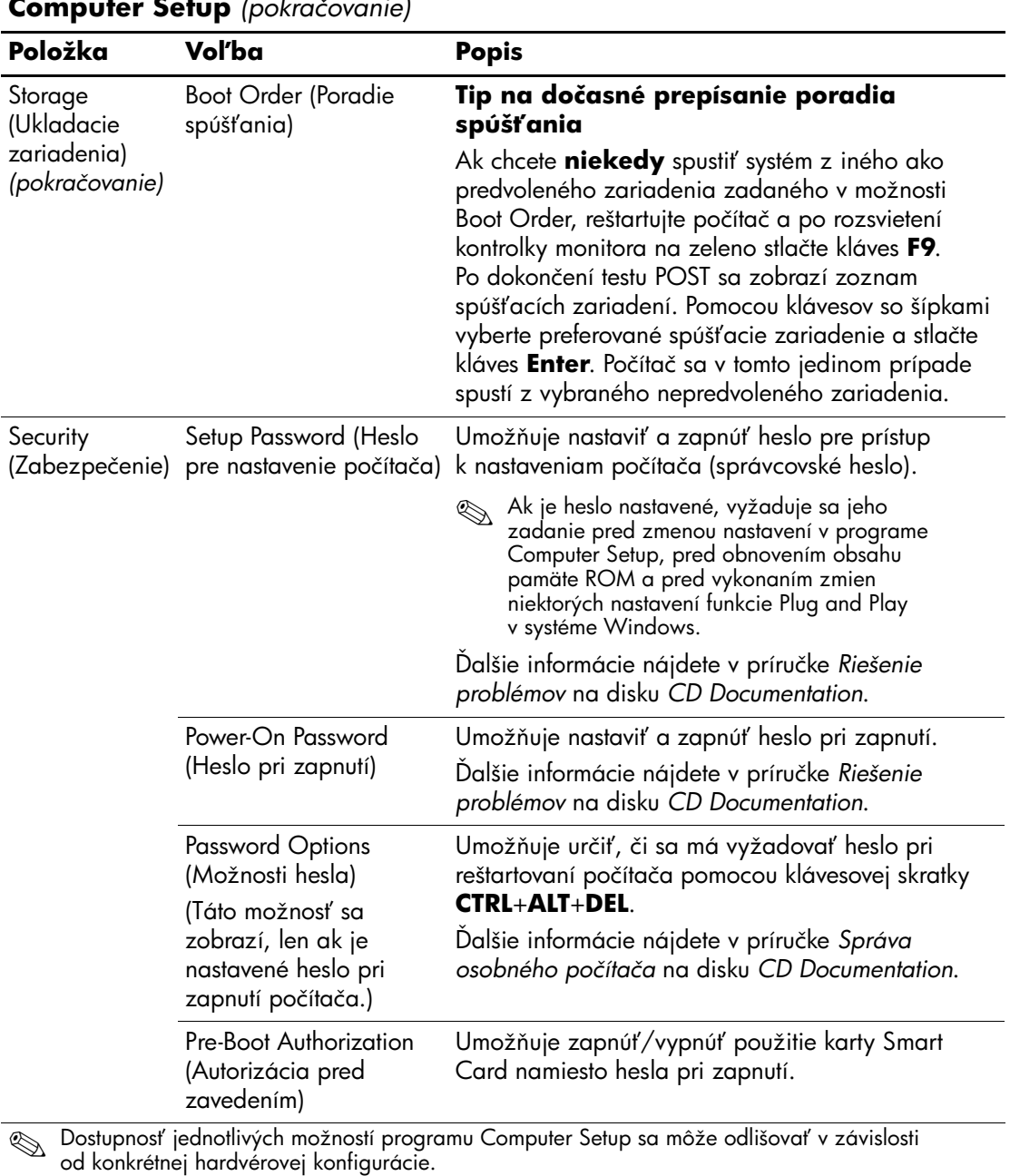

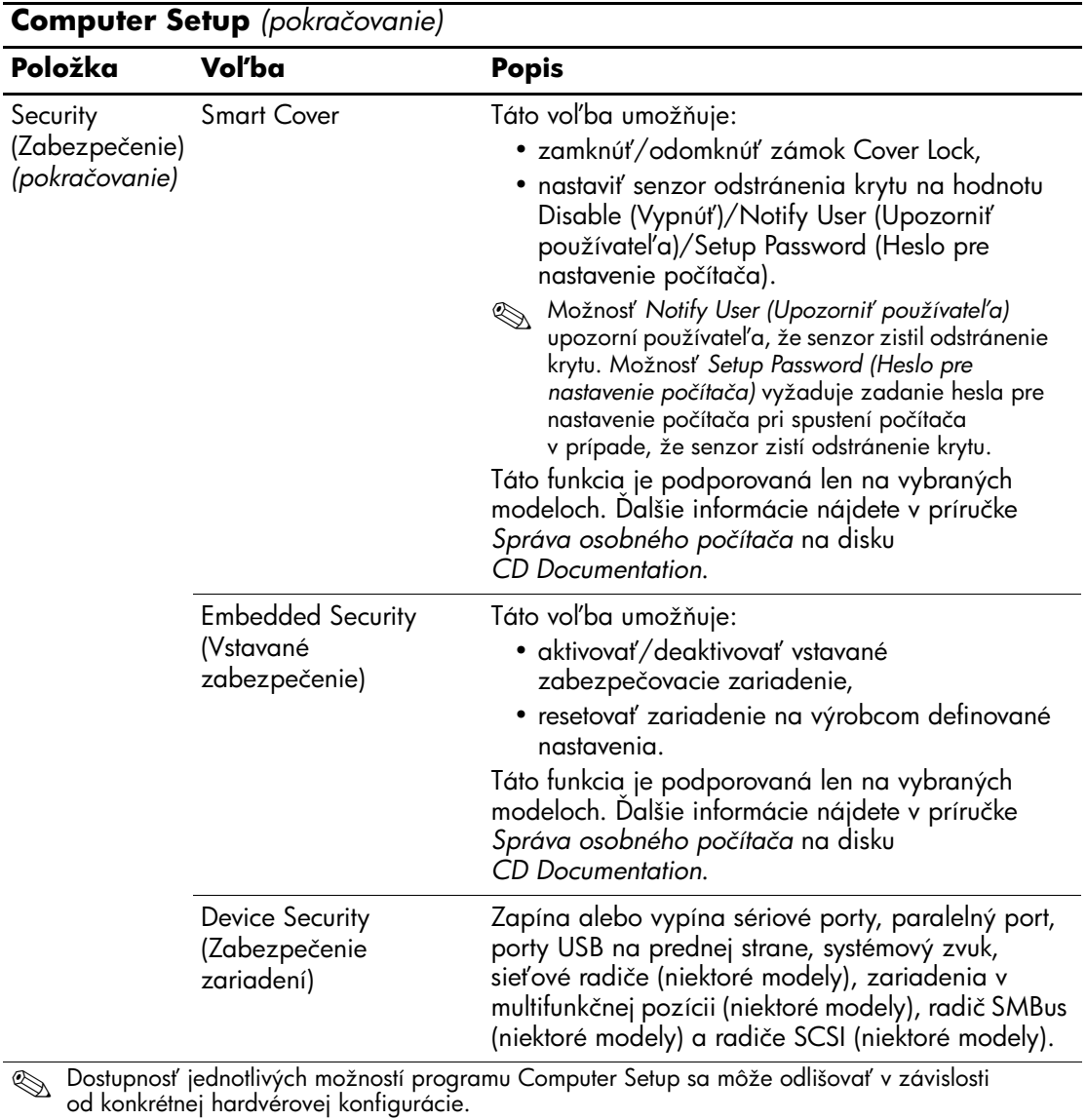

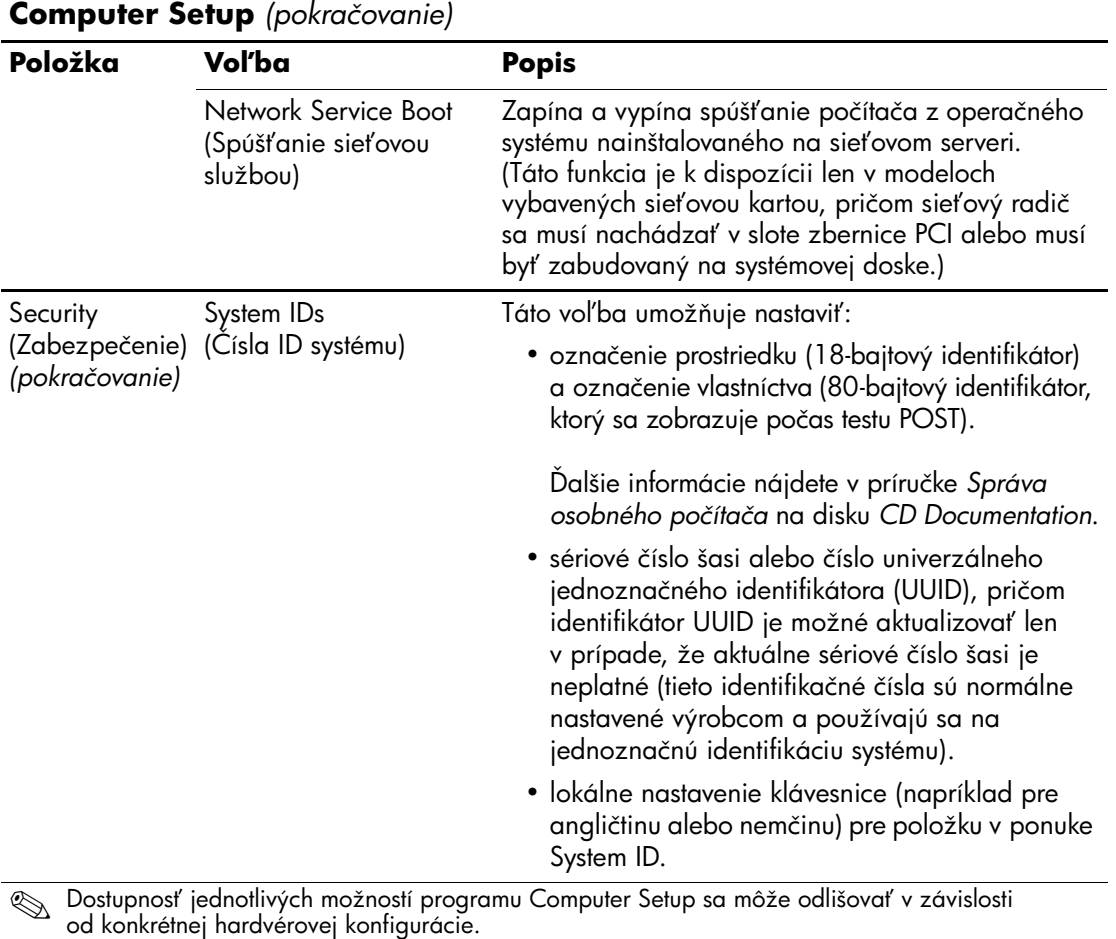

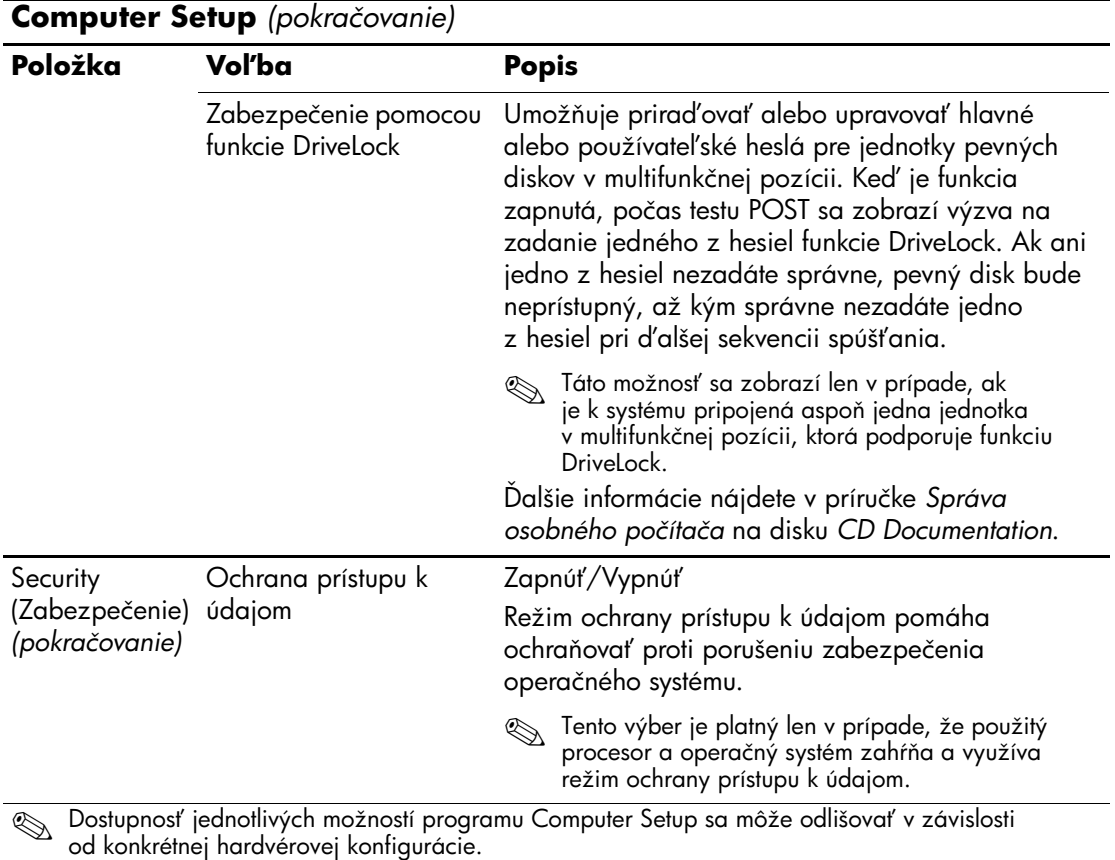

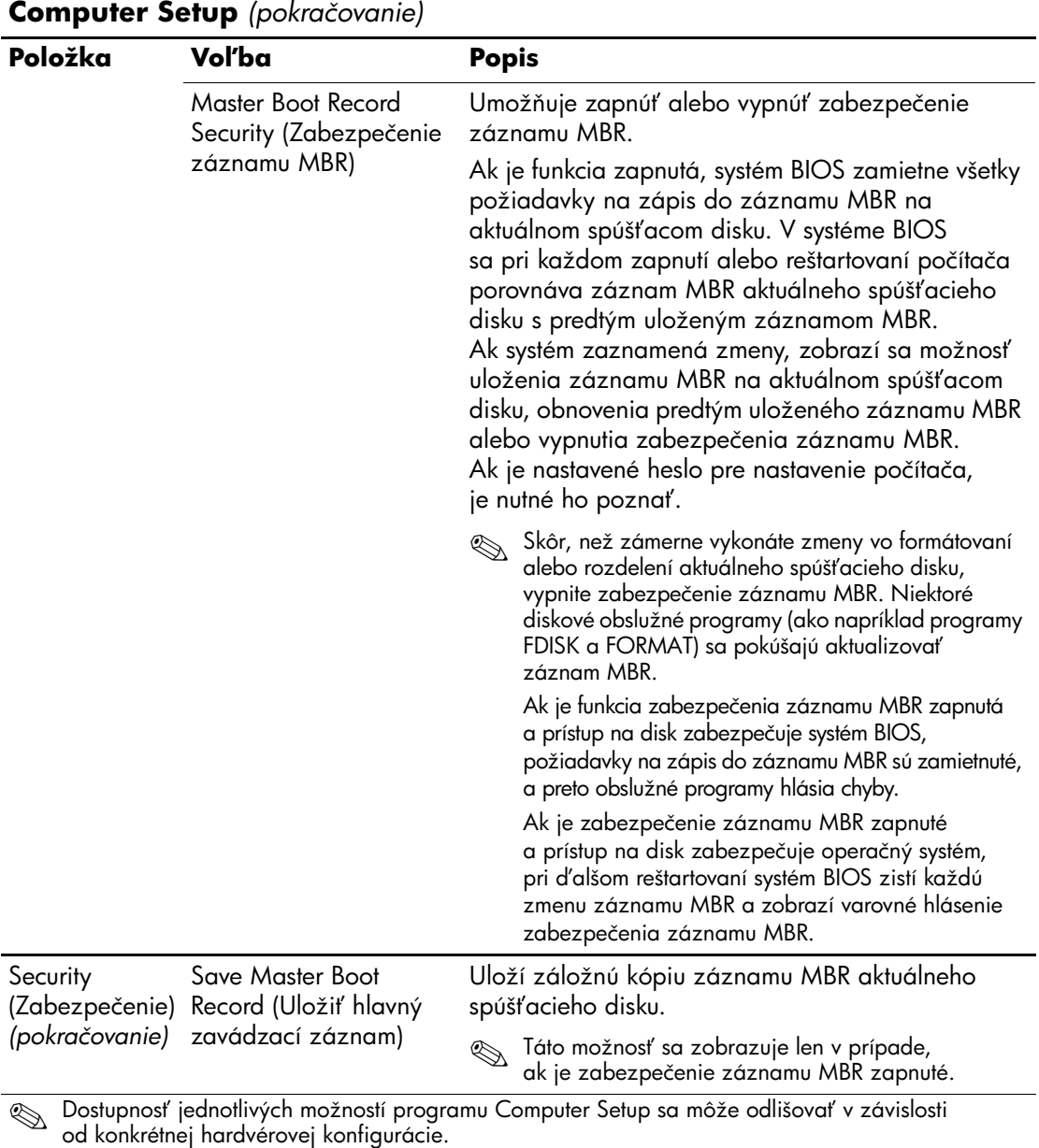

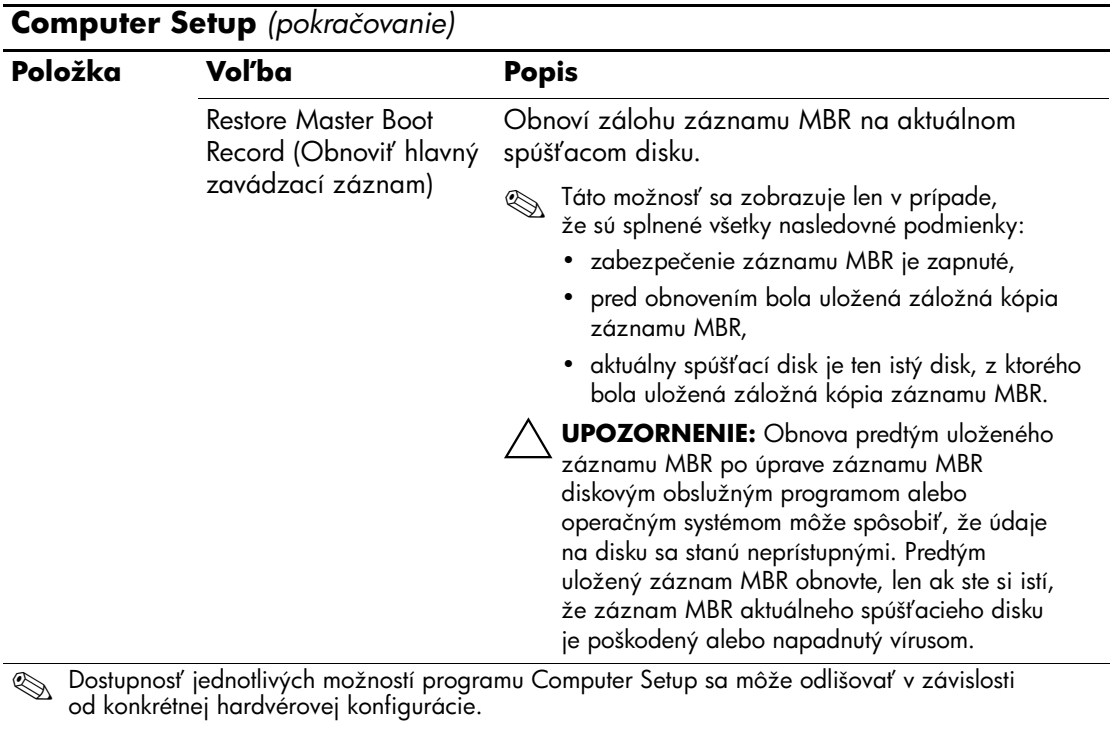

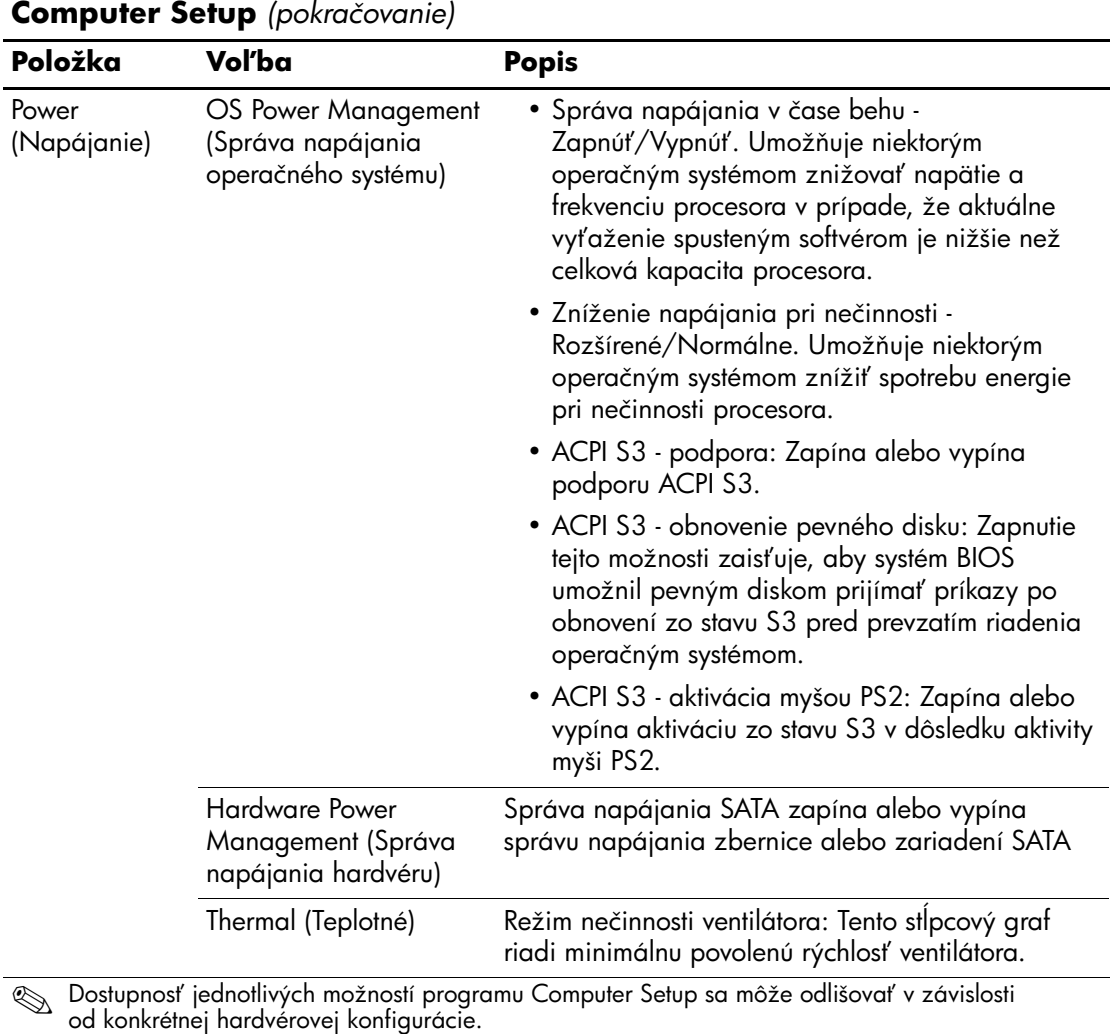

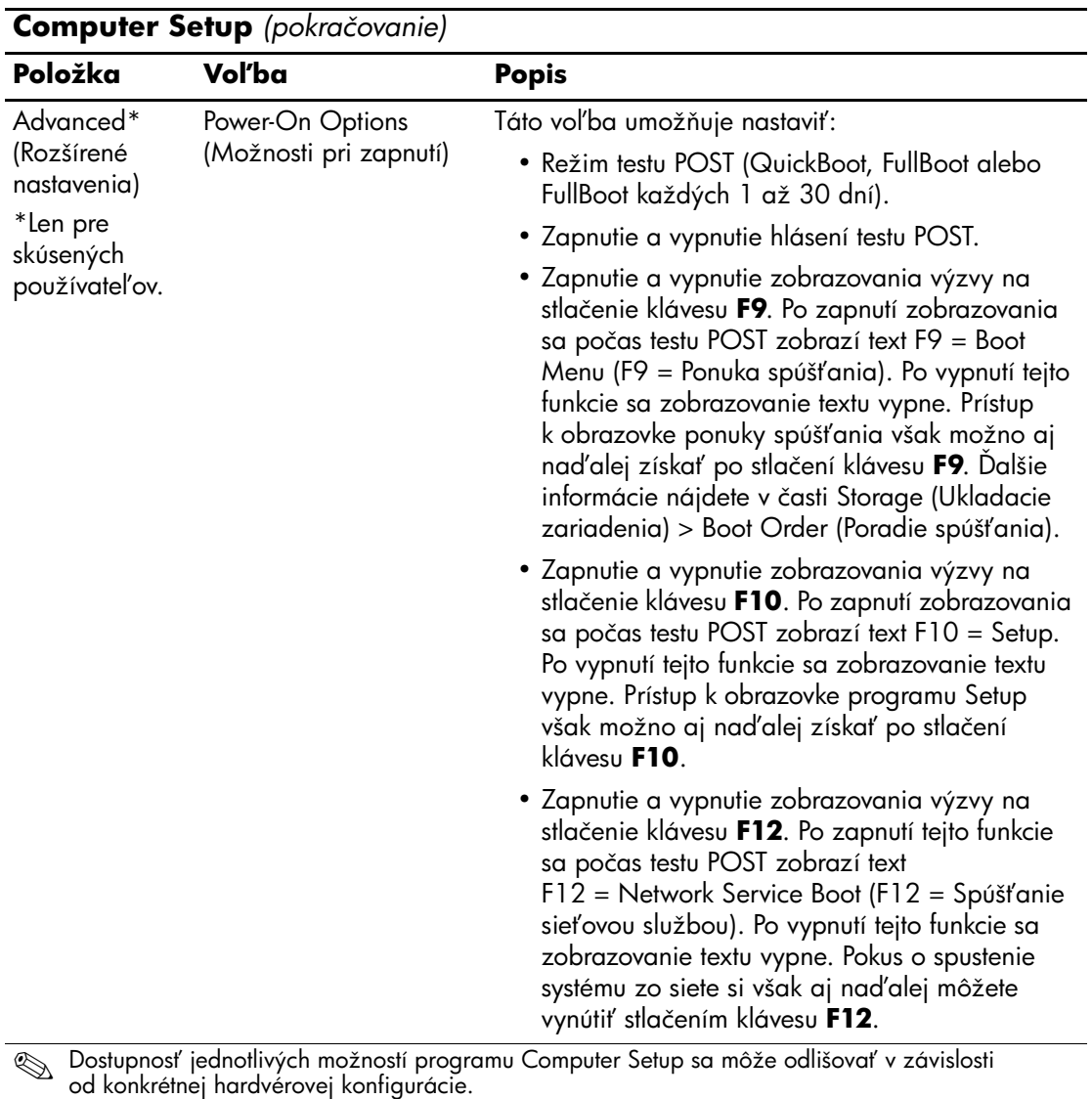

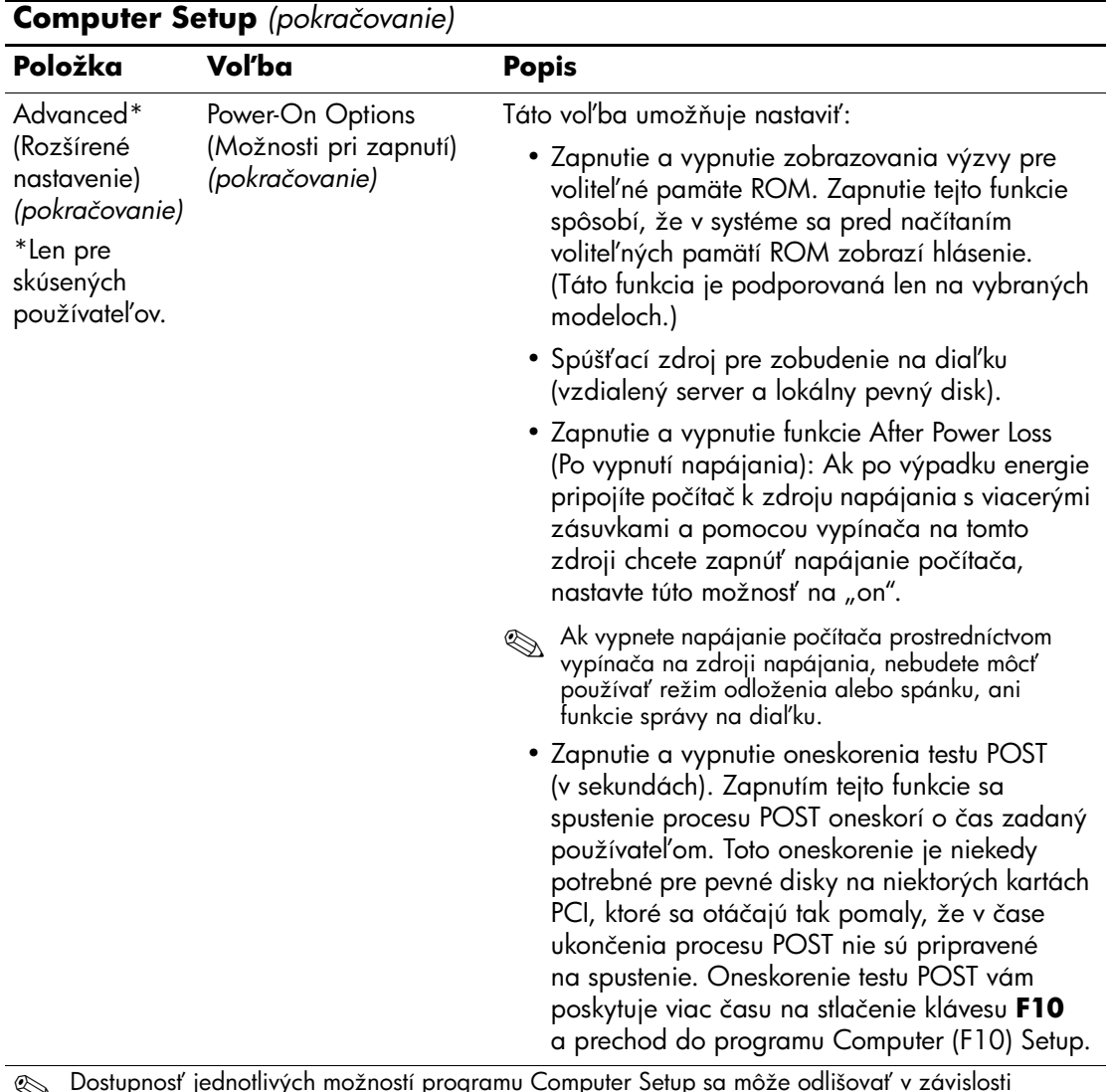

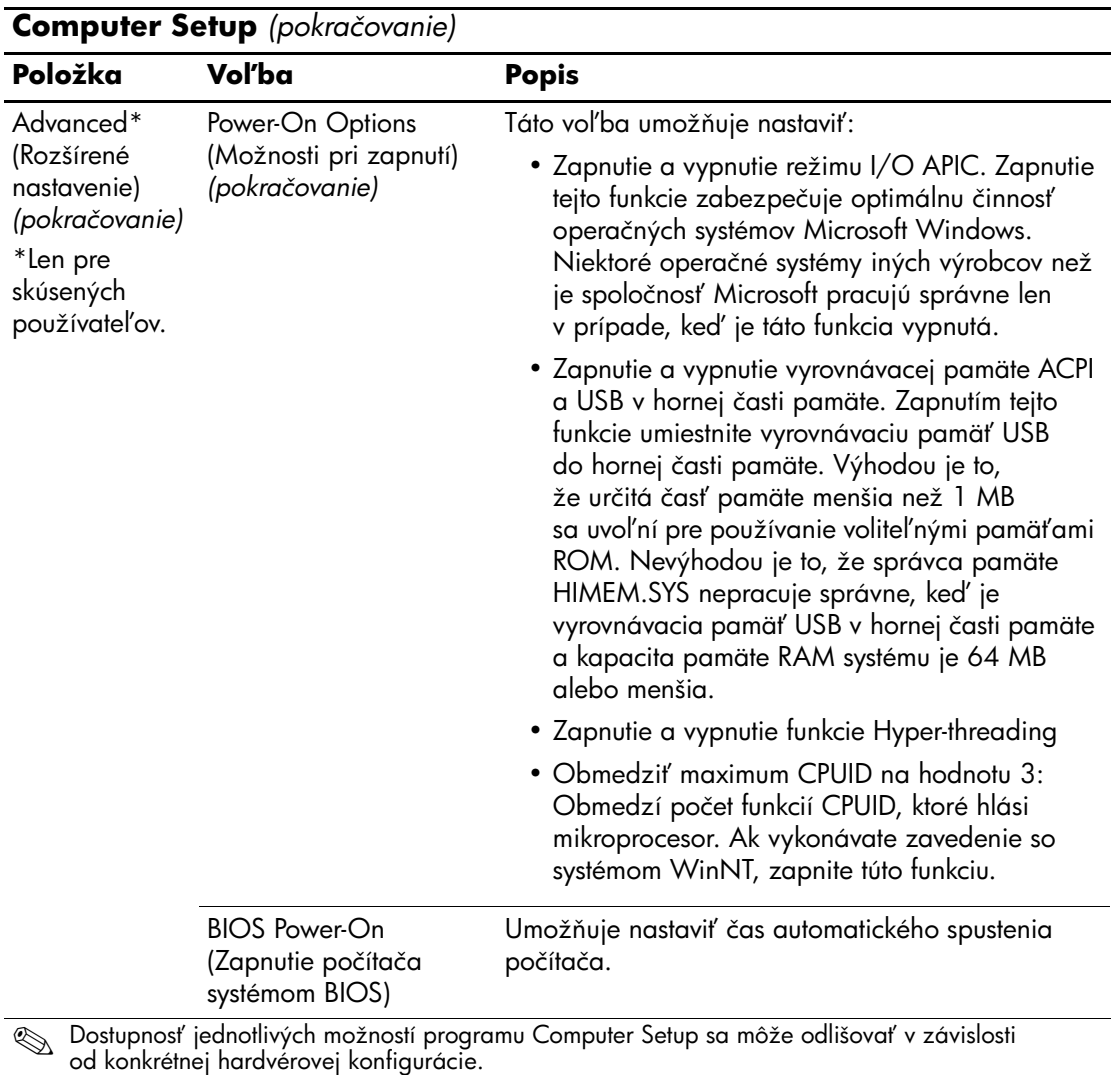

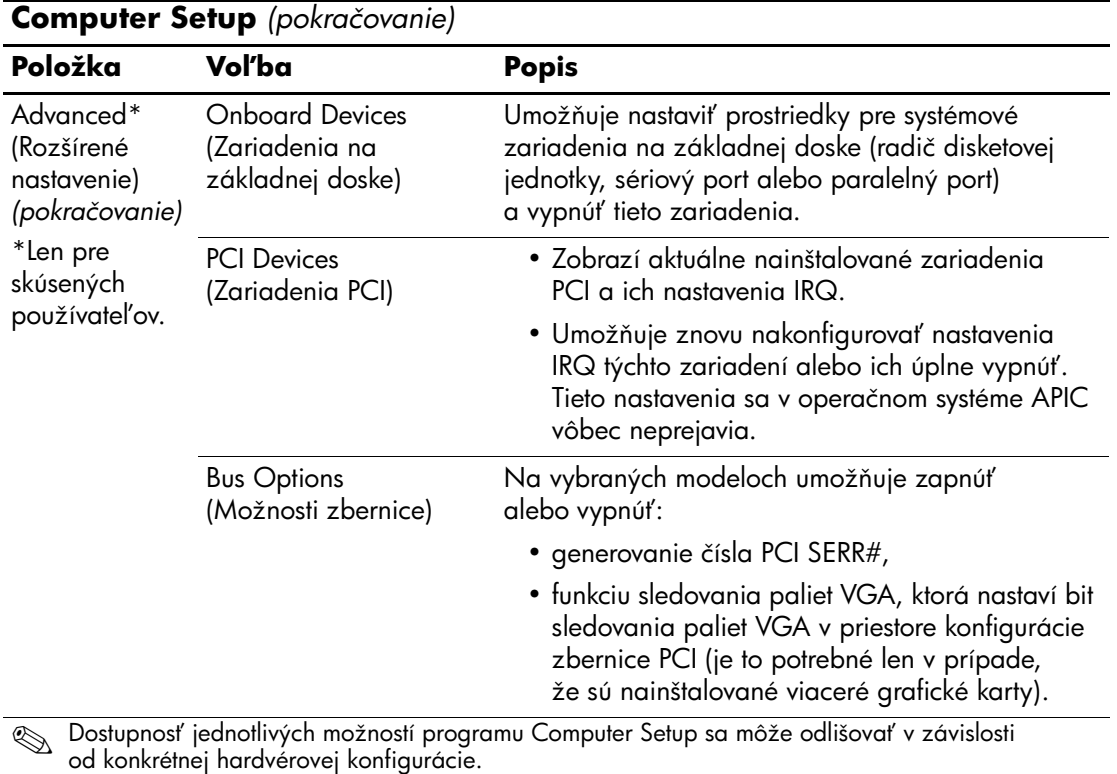

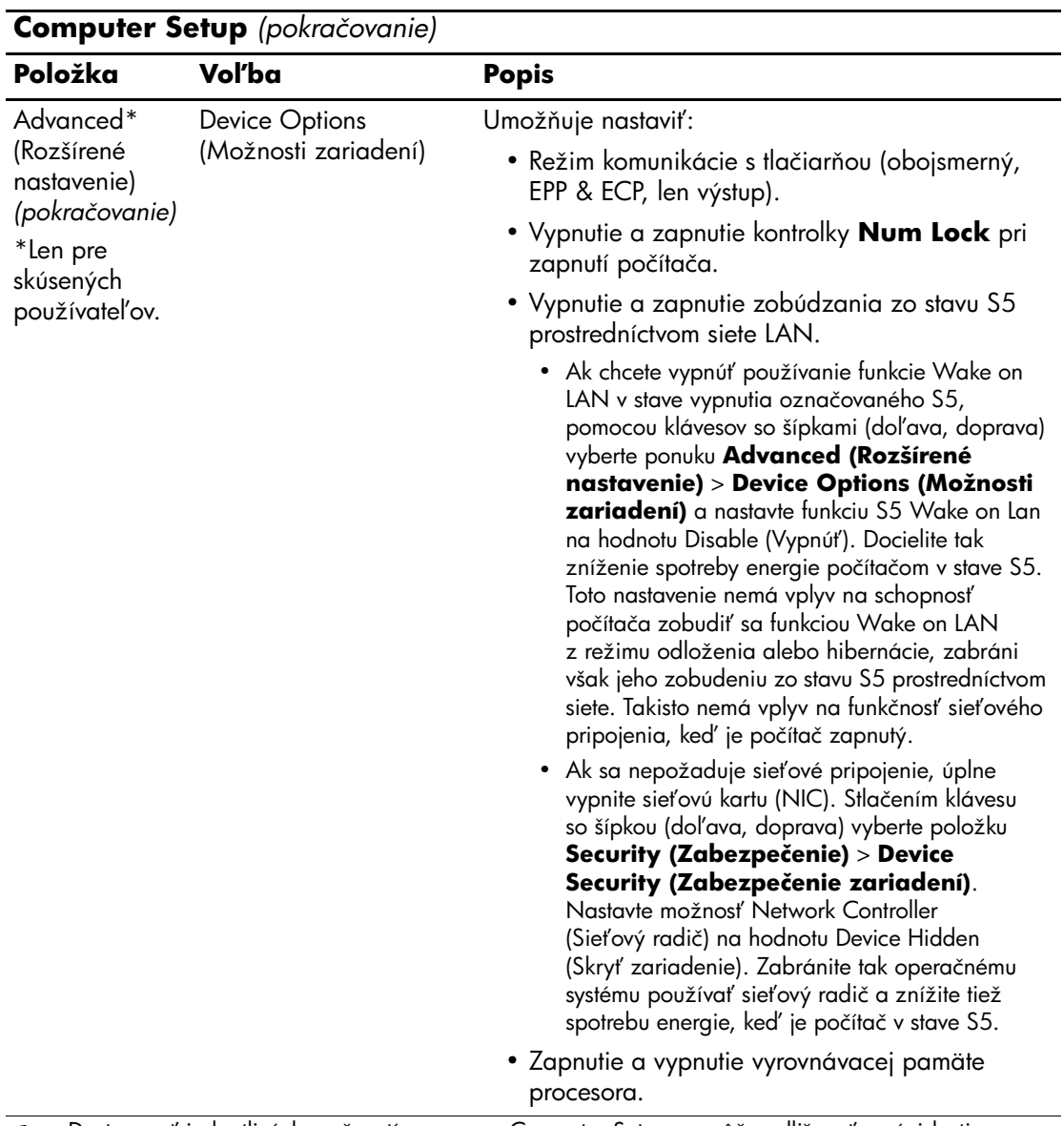

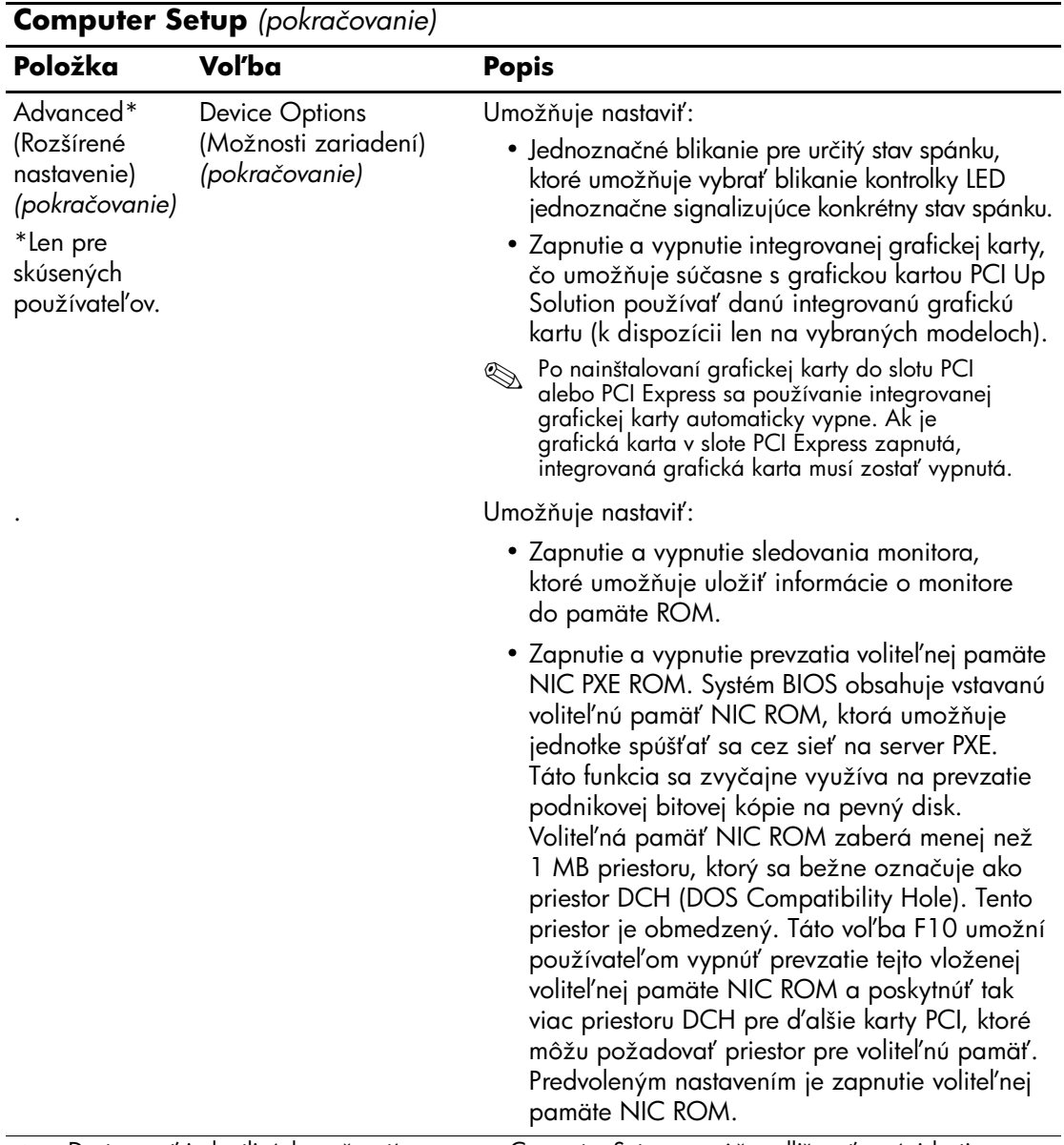

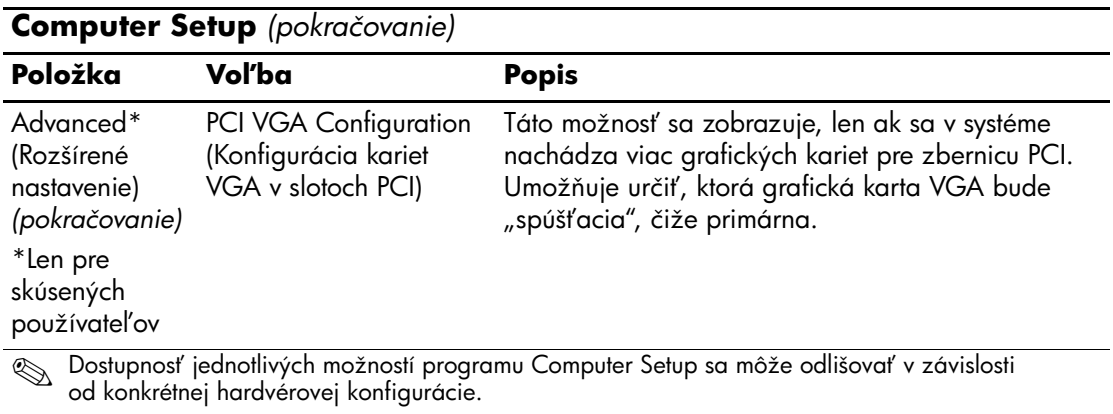

# <span id="page-28-0"></span>**Obnovenie nastavení konfigurácie**

Existujú dva spôsoby obnovenia nastavení konfigurácie v obslužnom programe Computer Setup (F10).

## <span id="page-28-1"></span>Prvý spôsob: Archivácia a obnovenie aktualizovateľnej **pamäte ROM CMOS použitím prepisu tlačidlom napájania**

Nastavenia konfigurácie pamäte CMOS obslužného programu F10 Computer Setup sú uložené v pamäti NVRAM.

Pri každom spustení počítača systémová pamäť ROM uloží kópiu pamäte NVRAM (vrátane pamäte CMOS, hesiel a ostatných systémových premenných) do aktualizovateľnej pamäte ROM. Pri zlyhaní stability systému možno pomocou prepisu tlačidlom napájania obnoviť naposledy vytvorenú správnu kópiu pamäte NVRAM. Na obnovenie pamäte NVRAM sa používa nasledovný postup:

- 1. Na vypnutej jednotke stlačte a uvoľnite tlačidlo napájania.
- 2. Ihneď po stlačení tlačidla napájania (počas testu POST) stlačte tlačidlo napájania a podržte ho stlačené, kým sa jednotka nevypne (asi štyri sekundy).

Pri nasledujúcom spustení pamäť ROM zistí udalosť prepisu tlačidlom napájania a automaticky sa obnoví záložná kópia pamäte NVRAM.

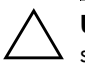

Ä **UPOZORNENIE:** Odpojenie napájacieho kábla počas testu POST môže spôsobiť poškodenie úvodnej obrazovky (obrazovky s logom, ktoré sa zobrazuje počas testu POST). Obnovenie úvodnej obrazovky si vyžiada aktualizáciu pamäte ROM, hoci počítač bude aj naďalej pracovať správne.

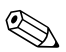

✎ Kvôli funkcii prepisu tlačidlom napájania nie je možné vypnúť napájanie počítača pomocou tlačidla napájania ihneď po zapnutí počítača počas vykonávania testu POST. Počítač je možné vypnúť stlačením tlačidla napájania až po aktivácii zobrazovania na obrazovke.

### <span id="page-29-0"></span>**Druhý spôsob: Uloženie na vymeniteľné médium a obnovenie z vymenite0ného média**

Tento spôsob obnovenia vyžaduje, aby ste pred potrebným obnovením najprv vykonali uloženie na vymeniteľné médium pomocou obslužného programu Computer Setup (F10). (Pozrite tému "Save to Removable Media (Uložiť na vymeniteľné médium)" na [strane 4](#page-7-0) v tabuľke možností programu Computer Setup.)

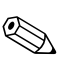

**Odporúča sa, aby ste zmenené nastavenia konfigurácie počítača**<br> **Exp** odporúča sa, aby ste zmenené nastavenia konfigurácie počítača uložili na disketu, zapisovacie zariadenie USB alebo zariadenie podobné disketovej jednotke (ukladacie zariadenie nastavené na emuláciu disketovej jednotky) a túto disketu alebo zariadenie odložili na prípadné neskoršie použitie.

Ak chcete obnoviť konfiguráciu, vložte do počítača disketu, zapisovacie zariadenie USB alebo iné ukladacie zariadenie vykonávajúce funkciu disketovej jednotky s uloženou konfiguráciou a v obslužnom programe Computer Setup (F10) vykonajte príkaz Restore from Removable Media (Obnoviť z vymeniteľného média). (Pozrite tému "Restore from [Removable Media \(Obnoviť z vymeniteľného média\)" na strane 4](#page-7-1) v tabuľke možností programu Computer Setup.)